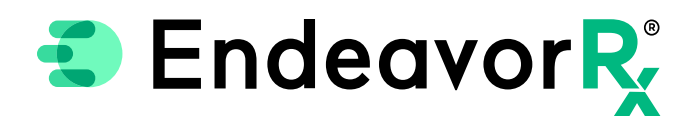

## **Manually Adding EndeavorRx in athenaPractice**

Today, virtually all prescriptions are written in an electronic health record (EHR) system. For a provider to electronically prescribe a new product, it must be available for selection in the athenaPractice product database.

athenaPractice licenses the product list from a compendia publisher; however, the compendia publisher has a separate product list for durable medical equipment (DME) and digital therapeutics. This separate list is not always included in the agreements between the EHR and compendia publisher; therefore, athenaPractice gives prescribers the ability to manually write a prescription as a Free Text Medication.

This Guide provides a high-level overview of how to write a Free Text Medication and Save a Favorite within athenaPractice, was created based upon athenaPractice version 20 Med Management, and should not replace detailed instructions provided by your internal or external EHR support resources. Features and their locations may change as new software versions are released. Additionally, please note that not every step is included in this EHR Guide and there may be alternative approaches.

## **ePrescribing EndeavorRx**

athenaPractice does not support the ability to manually add, update, or delete medications from the product database but does enable the prescriber the ability to write prescriptions as a Free Text Medication. An overview of the process is below.

*Please Note: Free Text Medication prescriptions are automatically faxed to the pharmacy and are not sent electronically.* 

**1** Navigate to the Meds Module, create a new prescription, and search for EndeavorRx.

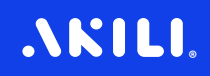

**2** If the product is not found, select "Enter free text "EndeavorRx" as medication."

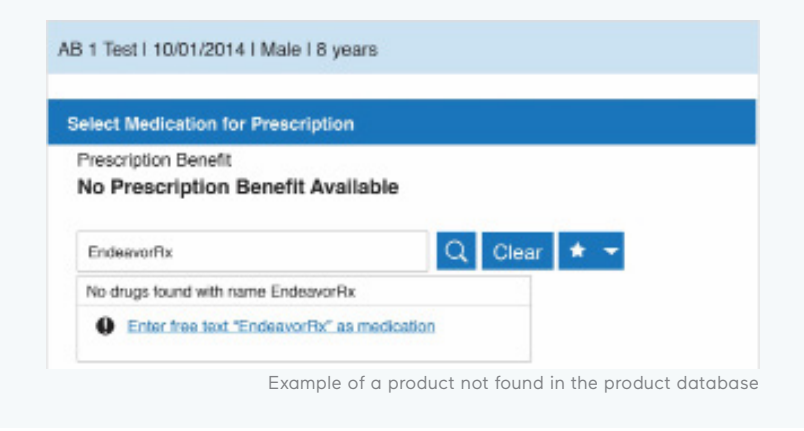

In the Add Medication window, fill in the order details including complete medication description fields, for example: **3**

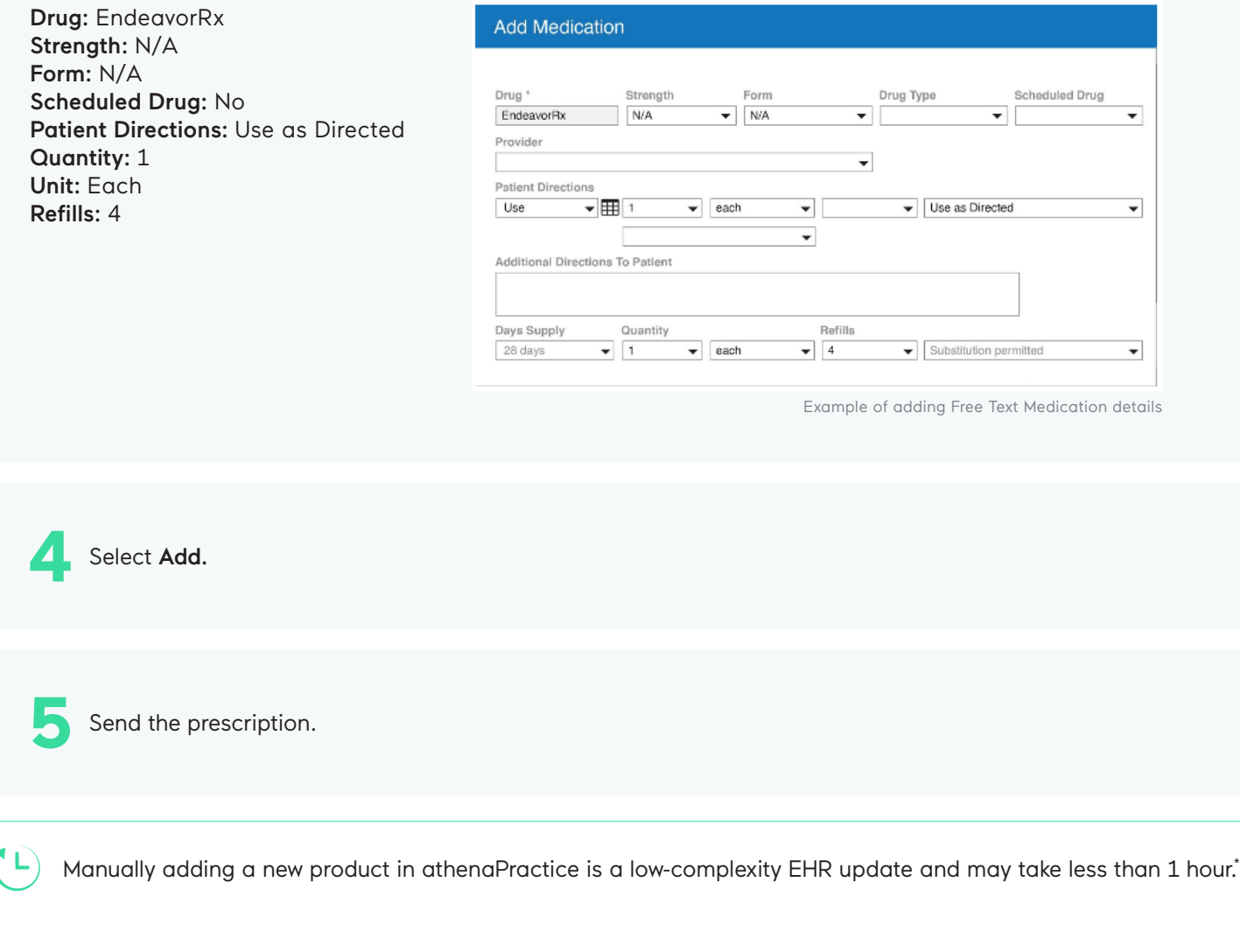

*\*Stated build time is an estimate only. Time commitment may vary depending on your IT team's experience with the build, testing, and change control policies.*

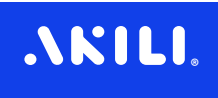

## **Saving EndeavorRx as a Favorite**

Once an ePrescription for EndeavorRx has been created as a Free Text Medication, it can be saved as a favorite.

In the Prescription Management window, select the Star to the right of the details to mark this prescription as a Favorite.

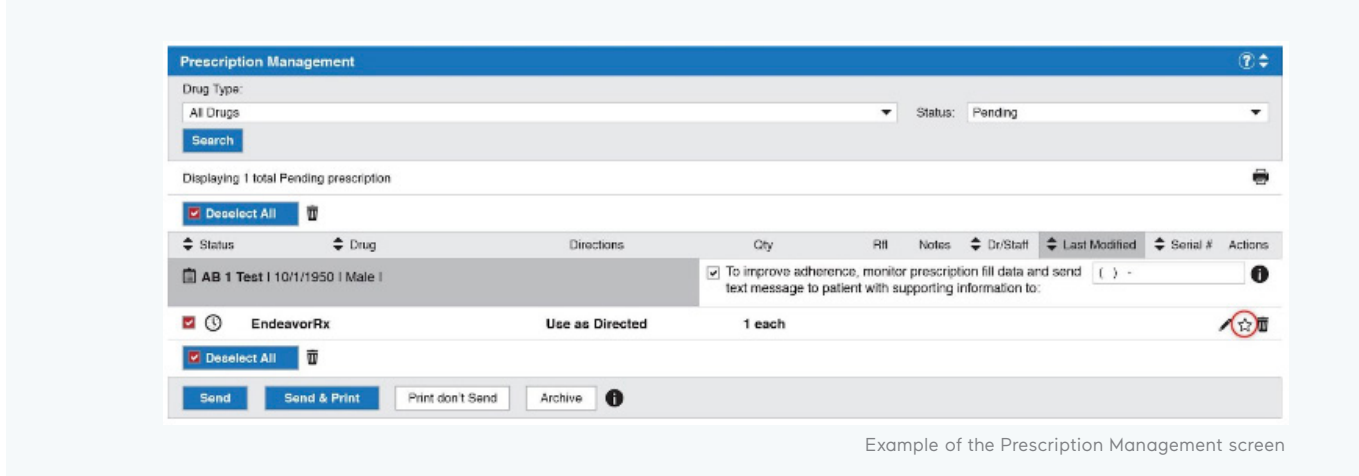

## **Indication & Safety Information:**

The EndeavorRx app is a digital treatment indicated to improve attention function as measured by computer-based testing in children ages 8-12 years old with primarily inattentive or combined-type ADHD. Patients who engage with EndeavorRx may not display benefits in typical behavioral symptoms, such as hyperactivity. EndeavorRx should be considered as part of a therapeutic program and is not a substitute for ADHD medication. The most common side effects observed in children in EndeavorRx clinical trials was a feeling of frustration, as the game can be quite challenging at times. No serious adverse events were observed with its use.

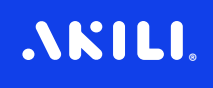